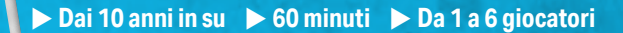

### **IMPORTANTE:**

- Non guardare le carte delle avventure prima di iniziare a giocare.
	- Tenete la scatola e il suo contenuto a portata di mano. Ne avrete bisogno mentre giocherete gli scenari!

## **CONTENUTO**

### **Un mazzo Tutorial di 10 carte**

Questo tutorial si trova in cima alla prima avventura.

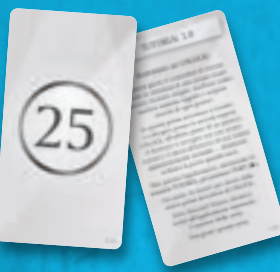

Dopo avere aperto i mazzi, collocare queste carte nello spazio 0 della confezione.

### **PA N O R A M I C A DEL GIOCO**

• Ogni mazzo propone uno scenario collaborativo.

60'

• I giocatori sono immersi in una coinvolgente avventura e hanno un'ora di tempo per portare a termine la propria missione.

• Durante quell'ora, dovranno superare numerose sfide e ostacoli.

### **1 tutorial (10 carte), 3 avventure (180 carte), 1 tabellone**

# **RESTART**

**EXTRAORDINARY ADVENTURES**

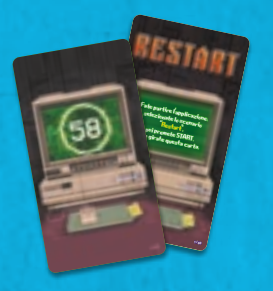

## **HOLLYWOOD** CONFIDENTIAL

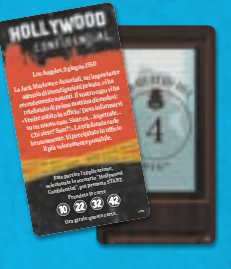

### **L'ODISSEA** DI W.A.F.F.

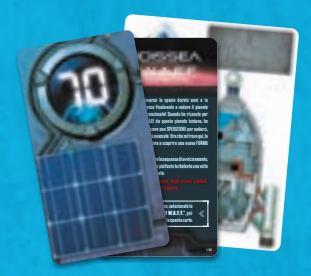

Livello Difficoltà:  $\Box \Box$  | Livello Difficoltà:  $\Box \Box$  | Livello Difficoltà:  $\Box \Box$ 

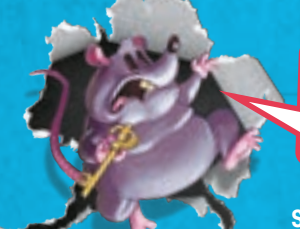

Tutte le soluzioni degli scenari di UNLOCK! sono disponibili sul nostro sito: www.spacecowboys.fr/unlock-solutions-italian

### **SOLUZIONI**

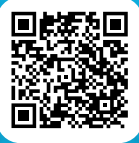

## **PREPARAZIONE DEL GIOCO**

Per imparare a giocare, si consiglia di iniziare con lo scenario Tutorial che spiegherà le regole. Il *Tutorial* può essere giocato perfino **prima** di leggere questo regolamento. Basterà seguire le istruzioni di preparazione elencate di seguito:

- u Collocare la carta di partenza (quella con il titolo dell'avventura) al centro del tavolo, con il lato del testo a faccia in su.
- ▶ Collocare le altre carte a faccia in giù, formando un mazzo.
- u Lanciare l'applicazione (vedi **Applicazione**, pagina 6), selezionare il *Tutorial* e collocare il dispositivo a portata di mano di tutti i giocatori.
- $\blacktriangleright$  Un giocatore legge a voce alta il testo sulla carta di partenza, poi fa partire il conto alla rovescia sull'applicazione e gira la carta.

Il gioco ha inizio!

**Nota:** I giocatori possono prendere appunti durante il gioco.

**IMPORTANTE: Prima di iniziare un'avventura, assicuratevi che il vostro mazzo sia completo. Per farlo, controllate i numeri progressivi delle carte in basso a destra.**

## **REGOLE DEL GIOCO**

Sul retro della carta di partenza compare la prima stanza del gioco. In questa stanza, sono indicati dei numeri e delle lettere che corrispondono alle carte del mazzo (i numeri e le lettere riportati sul retro delle carte). Ogni volta che i giocatori vedono un numero o una lettera sulla carta della stanza, o su

una qualsiasi altra carta, devono prendere dal mazzo la carta corrispondente e rivelarla (girarla e mostrarne l'altro lato). Le carte rivelate vanno collocate a faccia in su sul tavolo in modo che tutti possano vederle.

TORLU 1

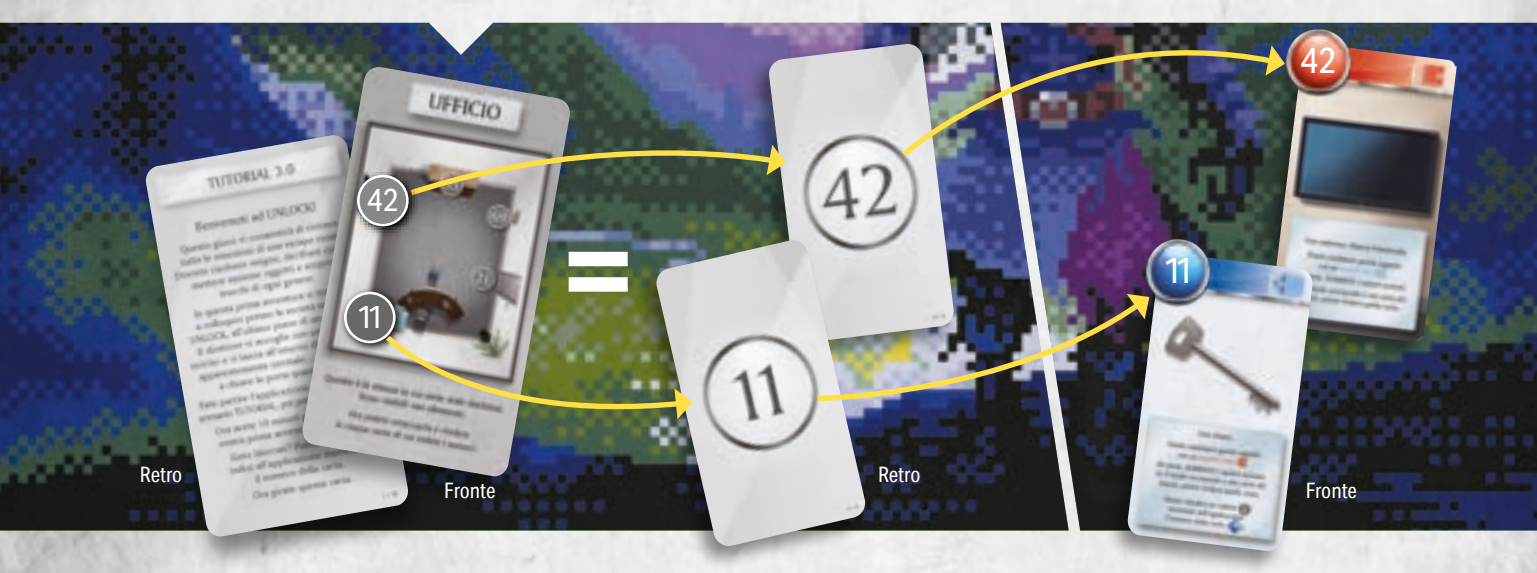

Il gioco si svolge in tempo reale (le carte e l'applicazione sono utilizzate simultaneamente). I giocatori devono formare una squadra e collaborare per vincere. I giocatori possono affidare a uno di loro il compito di cercare e prendere le carte, oppure è possibile dividere il mazzo tra più giocatori. **È proibito sparpagliare il mazzo sul tavolo**.

## **TIPI DI CARTE**

### **ESISTONO VARI TIPI DI CARTE:**

### **OGGETTI (simbolo rosso o blu).**

Gli oggetti a volte possono interagire con altri oggetti (vedi Combinare gli Oggetti, pagina 4).

L'oggetto (35) è una cassapanca.

L'oggetto 11 è una chiave.

### **CONGEGNI (simbolo verde)**

I giocatori devono inserire il numero del congegno nell'applicazione per accedervi (vedi **Congegni**, pagina 5).

Il congegno 69 è una griglia con 6 spilli.

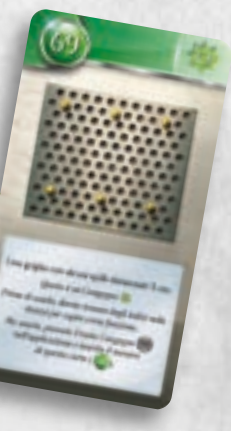

### **ALTRE CARTE**

**Contra alla contra alla contra alla contra alla contra alla contra alla contra alla contra alla contra alla contra alla contra alla contra alla contra alla contra alla contra alla contra alla contra alla contra alla contr**  $\frac{1}{2}$ , Lo schermo dovrebbe aiutarvi a uscire. *Scartate le carte* <sup>25</sup> *e* <sup>42</sup> *. Vi servono questi 4 numeri per aprire la porta e uscire da questo Tutorial!*

la porta e uscue

28/02/2022 11:01:26

**FEICIO** 

IT Card\_Back\_UNLOCK\_Tuto.indd 3

 $\frac{1}{2}$   $\frac{1}{2}$   $\frac{1}{2}$ 

Premete il tasto premete li una volta, poi enalità una esta carta.<br>scartate questa carta. Queste carte possono essere:

- ▶ Una **penalità** applicata ai giocatori che hanno commesso un errore.
- u Il risultato di un'**interazione con un oggetto**.
- ► Un **luogo** che mostra una stanza e gli oggetti al suo interno.
- ▶ Un **modificatore** (vedi Modificatori, pagina 5).

A sinistra, una penalità. Al centro, il risultato di un'interazione. A destra, una stanza.

## **COMBINARE GLI OGGETTI**

A volte è possibile combinare più oggetti (per esempio una chiave con una porta). A tale scopo si sommano i loro rispettivi numeri (riportati in un cerchio rosso o blu) e si cerca nel mazzo la carta corrispondente al risultato.

Naturalmente, non è possibile combinare una lettera con un numero.

REGOLA D'ORO: Un numero rosso può essere combinato soltanto con un numero blu e viceversa. NESSUN'altra combinazione è possibile (blu + blu, rosso + rosso, blu + grigio, ecc.).

> I giocatori decidono di usare la chiave ((11)) con la cassapanca ((35). Quindi cercano nel mazzo la carta (46) (11+35) e la rivelano. Funziona! Aprono la cassapanca e scoprono cosa contiene.

## **SCARTARE LE CARTE**

La parte superiore di alcune carte mostra dei numeri e delle lettere sbarrati. Si devono immediatamente scartare le carte corrispondenti, che non verranno più utilizzate nel corso del gioco.

> Dopo avere aperto la cassapanca ( 46 ), i giocatori devono scartare la chiave  $(\gamma)$ ) e la cassapanca  $(\gamma)$ ).

?

## **PENALITÀ**

11  $+$  (35)

46

46

carta. Dopodiché questa carta viene sempre scartata. I giocatori possono perdere del tempo (generalmente alcuni minuti) a causa di alcune azioni che hanno svolto. Se i giocatori rivelano una carta Penalità ((), devono seguire le istruzioni indicate su quella

*Scartate le carte* 11 *e* 35 *.*

*Potete chiedere un aiuto premendo il tasto* 

IT\_SCUNLING

Premete il tasto Penalità una volta,<br>poi scartate questa cari poi scartate questa carta.

IT SCULLING COPIE.

L'ultima volta che avete il tast school configuration of the space il ta non vi è andata molto bene.<br>Non vi è andata molto bene.

Premete il tasto Premete li talia, poi enalità una sexta carta.<br>scartate questa carta.

## **MODIFICATORI**

Su alcune carte è possibile trovare dei modificatori. Si tratta di numeri blu o rossi preceduti da un "+" e riportati all'interno di un'icona a forma di tessera di puzzle. Questi numeri **non corrispondono mai** alle carte del mazzo. Devono essere sommati a un numero dell'altro colore (per la **regola d'oro**!).

> I giocatori hanno ripristinato l'elettricità (carta 25 ) e ottenuto un modificatore ( **+6** ) che devono aggiungere a un numero rosso, anziché usare la carta numero ( 25 ).

 $\left( \frac{1}{25} \right)$  we

 $R + C + ?$ 

## **CONGEGNI**

Per utilizzare un congegno (carte con il simbolo verde), i giocatori devono inserire **il numero della carta nell'applicazione** (se è una lettera, inserire il numero sotto a essa). Quindi, l'applicazione mostrerà il congegno e i tasti da usare. Una volta che i giocatori hanno capito come funziona il congegno, l'applicazione li accompagnerà attraverso tutti i passi per continuare a giocare.

> Successivamente, nel corso del gioco, i giocatori impareranno come utilizzare il congegno 69 . Un cavo elettrico deve essere posizionato tra i due spilli al centro. Quindi, devono premere il tasto dell'applicazione (c) e inserire il numero 69. In seguito, selezionando i due spilli al centro e dopo aver confermato, ottengono il numero rosso  $\mathcal{Q}$ <sup>o</sup>. Ora possono combinare questo numero con quello del cavo elettrico ( $(16)$ ) e prendono la carta  $(25)$  (16+9).

> > **Attenzione! Un errore provoca una perdita di tempo. A volte potrebbe essere necessario procedere nell'avventura per risolvere il congegno.**

## **OGGETTI NASCOSTI**

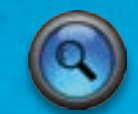

Durante il gioco, non tutti gli oggetti sono sempre visibili. Pertanto, i giocatori devono osservare le carte con attenzione per trovare, di tanto in tanto, lettere o numeri nascosti che corrispondono alle carte da cercare nel mazzo.

Nota: Se i giocatori sono bloccati e non sanno come procedere, il tasto "Oggetto Nascosto" è disponibile nell'applicazione e indica l'oggetto nascosto più vicino in base ai loro progressi nel gioco. È inoltre possibile, all'inizio del gioco, attivare la funzione automatica di aiuto per trovare gli oggetti nascosti. In questo caso, l'applicazione fornirà le indicazioni ai giocatori al momento giusto.

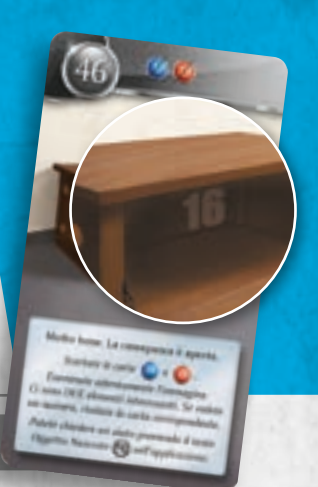

Riusciranno i giocatori a vedere il numero nascosto (16) su questa carta?

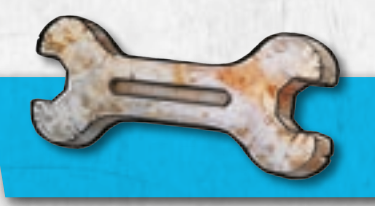

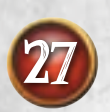

**INDIZI**

Durante la partita i giocatori possono ottenere degli indizi premendo il tasto "Indizio" e inserendo **il numero di una carta rivelata**.

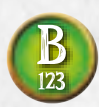

Nel caso delle carte con una lettera, i giocatori devono inserire **il numero indicato sotto la lettera** per ottenere l'indizio. Se sotto la lettera non c'è alcun numero, non può essere ottenuto alcun indizio.

Nota: Per alcune carte, l'applicazione offrirà ai giocatori un secondo indizio (e/o la soluzione), se il primo non ha fornito sufficienti informazioni. Le soluzioni complete degli enigmi sono scaricabili dal sito www.spacecowboys.fr/unlock-solutions-italian.

## **FINE DELLA PARTITA**

La partita termina quando i giocatori sono riusciti a risolvere l'ultimo enigma e hanno fermato il timer. Quindi, possono accedere al proprio punteggio (da 0 a 5 stelle).

## **APPLICAZIONE**

L'applicazione UNLOCK! può essere scaricata gratuitamente da Apple Store e Google Play. Questa permette di gestire il tempo, le penalità, i congegni e gli indizi. **L'APPLICAZIONE È NECESSARIA PER GIOCARE A QUESTO GIOCO** (ma una volta scaricata, non è richiesta alcuna connessione internet per giocare). Dopo avere lanciato l'applicazione, i giocatori devono selezionare la lingua e, successivamente, la scatola del gioco. Dopodiché dovranno selezionare l'avventura scelta. ASSICURATEVI DI AGGIORNARE REGOLARMENTE L'APPLICAZIONE.

### **SELEZIONE DELL'AV VENTURA**

- **A** Impostazioni: Consente di aprire la finestra "Impostazioni".
- **B** Scatola: I giocatori devono premere sull'icona della scatola scelta per far comparire i titoli delle avventure presenti in quella scatola.
- **C** Avventura: I giocatori premono il titolo dell'avventura che desiderano giocare ed entrano nella schermata di gioco. Ricordate: È consigliabile iniziare con lo scenario Tutorial.

**C**

**A**

**B**

## **APPLICAZIONE (CONTINUA)**

**ATTENZIONE!** Le avventure sono progettate per essere giocate senza interruzioni. Nel caso in cui si dovesse uscire dall'applicazione prima della fine di un'avventura, bisogna assicurarsi di aver risolto i congegni incontrati in precedenza in modo da poter riprendere la partita dove è stata interrotta.

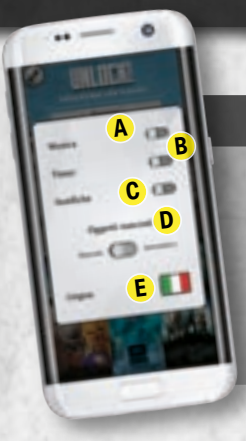

### IMPOSTAZIONI

- **A** Musica: Si attiva o disattiva la musica di sottofondo.
- **B** Tempo: Si gioca con o senza il timer.
- **C** Notifiche: Si attivano o disattivano le notifiche.
- **D** Oggetti Nascosti: Si ottiene l'aiuto automatico per gli oggetti nascosti.
- **E** Lingua: Permette di selezionare la lingua di gioco.

### SCHERMATA DI GIOCO

- **A** Tempo rimanente.
- **B** Start/Pausa: Fa partire il gioco o lo mette in pausa.
- **C** Indizio: Si ottiene un indizio inserendo il numero della carta per la quale serve aiuto. A volte fornisce la soluzione se gli indizi non sono sufficienti.
- **D** Penalità: Quando i giocatori pescano una carta Penalità, gli viene richiesto di premere quel tasto. Come risultato, perdono alcuni minuti.
- **E** Congegno: Si utilizza un congegno (carte con il simbolo verde).
- **F** Rivedi Indizi: Si consultano di nuovo gli indizi/oggetti nascosti e alcuni eventi.
- **G** Oggetti Nascosti: Si ottiene aiuto per gli oggetti nascosti in base ai progressi compiuti nell'avventura.

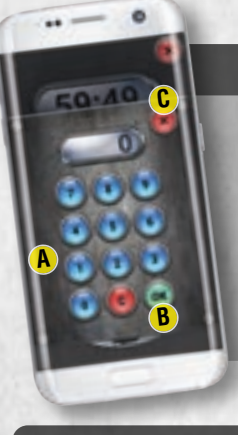

### INDIZI/CONGEGNI

Premendo il tasto "Indizio" o "Congegno" i giocatori accedono a una tastiera digitale che permette loro di inserire il numero dell'indizio o il numero di carta del congegno.

- **A** Tastiera digitale: Consente ai giocatori di inserire un numero. Il tasto **contra la la l'altero numero** che è stato inserito.
- **B** Confermare: Consente di confermare il numero inserito e di ottenere il messaggio corrispondente.
- **C** X: Consente di chiudere la tastiera digitale senza inserire alcun numero.

### VALUTAZIONE

Dopo avere completato l'avventura, i giocatori vengono automaticamente indirizzati a questa schermata. In certi casi, mostrerà l'esito dell'avventura.

- **A** Risultati della partita: Questi valori riassumono l'esito dell'avventura. La prima riga indica il tempo totale e il numero di indizi richiesti. La seconda riga indica il tempo perduto a causa di penalità (e tra parentesi il numero di penalità) e congegni errati.
- **B** Punteggio: Le stelle sono assegnate (da 0 a 5) a seconda della prestazione dei giocatori. La valutazione dipende dal tempo impiegato per completare l'avventura e dal numero di indizi richiesti.
- **C** Condivisione: I giocatori possono condividere la propria valutazione con i loro amici (è richiesta una connessione internet).

**B**

**A**

**B**

**D <sup>C</sup> <sup>E</sup>**

**<sup>G</sup> <sup>F</sup>**

**C**

**A**

## **RIASSUNTO PER I GIOCATORI**

### TIPI DI CARTE:

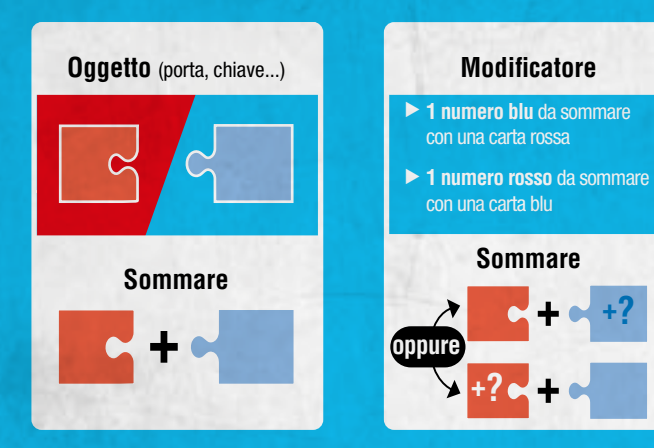

### **LA REGOLA D'ORO: NUMERO ROSSO + NUMERO BLU.**

### **CONSIGLI**

### **Siate organizzati:**

- ▶ Suddividete il mazzo tra i giocatori, in modo che la ricerca delle carte sia più rapida.
- ▶ Leggete attentamente il testo delle carte e comunicate tra di voi.
- ▶ Scartate le carte quando vi viene detto di farlo (e assicuratevi di non commettere errori: le lettere e i numeri sbarrati indicano le carte da scartare).

### **Ancora bloccati?**

Il numero di carta del

nell'**applicazione**  $\blacktriangleright$  Richiede di risolvere l'enigma

congegno deve essere inserito

**Congegno**

**Carte Grigie**  $\blacktriangleright$  Le altre carte (luoghi, oppure interazioni, penalità)

A volte è necessario fare progressi nell'avventura per capire una combinazione o un congegno. In ogni caso:

- $\triangleright$  Se una carta vi sembra troppo complicata, chiedete un indizio su quella specifica carta (anche se questo abbasserà la vostra valutazione finale).
- ▶ Forse vi siete persi un oggetto nascosto. Premete il tasto "Oggetto Nascosto" nell'applicazione.

### **RICONOSCIMENTI**

# **RESTART**

**Scenario:** Mathieu Casnin **Illustrazioni:** Laurent Bazart

## **HOLLYWOOD** CONFIDENTIAL

**Scenario:** Jack Gitz **Illustrazioni:** Neriac

### **Tutorial illustrato da Arnaud Demaegd**

## **L'ODISSE WAFF**

**Scenario:** Renaud Chaillat **Illustrazioni:** Cyrille Bertin

**RINGRAZIAMENTI: I nostri più sentiti ringraziamenti a Neriac, Amandine e tutti i playtester di Guyancourt!**

**IELP** 

Questo prodotto è stato realizzato con la massima cura. Nonostante ciò, se riscontrate problemi con il vostro gioco, contattate il nostro Customer Service al sito www.asmodee.it.

### **EDIZIONE ITALIANA**

Traduzione: Sara Conato, Vittoria Vincenzi Revisione: Sara Conato, Vittoria Vincenzi Adattamento grafico: Ilaria Borza, Giacomo Pellini Direzione editoriale: Massimo Bianchini

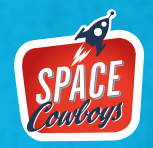

asmodee

**8** © 2023 SPACE Cowboys. Tutti i diritti riservati. Editato da Scott Lewis. Ulteriori informazioni su **UNLOCK!** e gli **SPACE Cowboys** su **www.spacecowboys.fr/our-board-games**, **UNLOCK! EXTRAORDINARY ADVENTURES** è pubblicato da SPACE Cowboys – Asmodee Group – 47 rue de l'Est – 92100 Boulogne-Billancourt – FRANCIA **3** SpaceCowboysUS / SpaceCowboys1 / O space\_cowboys\_officiel.